附件二:

## 安阳学院"完美校园"健康打卡操作流程

## 具体打卡操作如下图:

1.打开"完美校园"App;

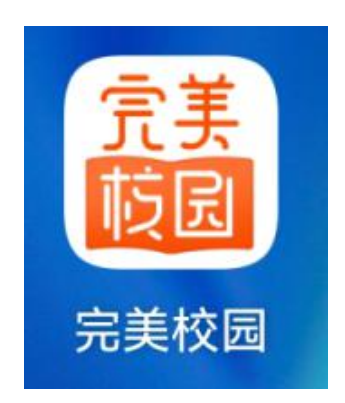

2. 进入"完美校园"主界面,点击"健康打卡"即可进行疫情期间健 康上报数据;

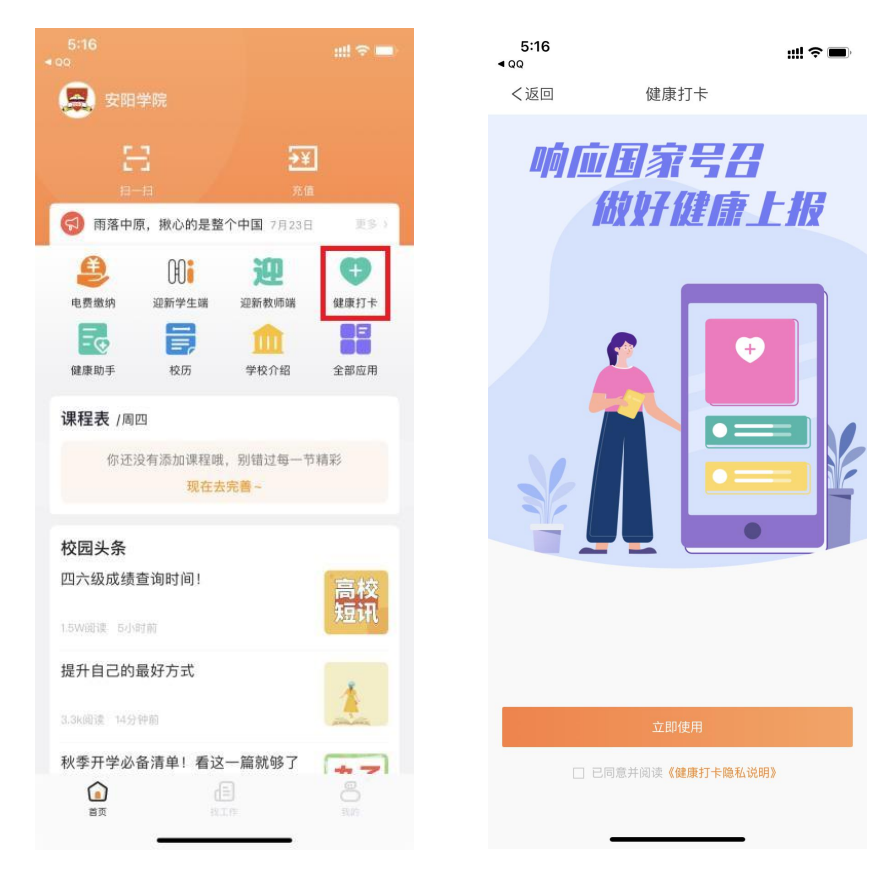

3.进入"健康打卡"界面后,系统会自动识别出你所在二级学院、专 业、班级、学号及当前位置等信息,第一次打卡须填写自己的手机号码; 如实填写当日身体健康状况后点击"提交信息"完成打卡。

注:如系统不能自动识别个人信息,需学生手动选择二级学院、专业、 班级信息、学号。

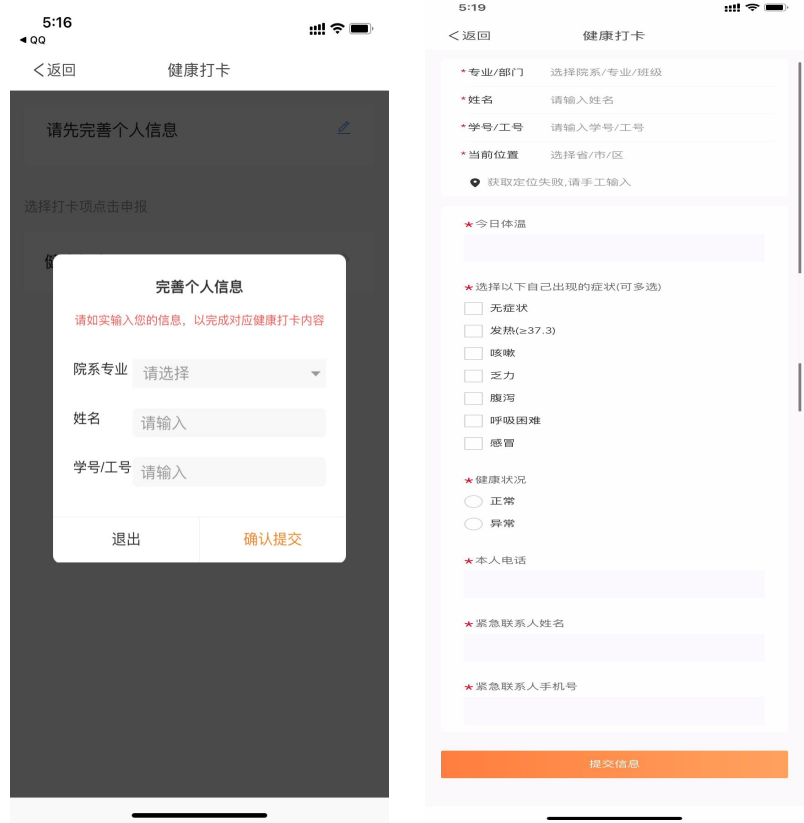